## How to set up a Rasbperry Pi with Eduroam

This method works with standard Raspbian OS.

Open Terminal, type:

sudo chmod a+rwx /etc/wpa\_supplicant/wpa\_supplicant.conf

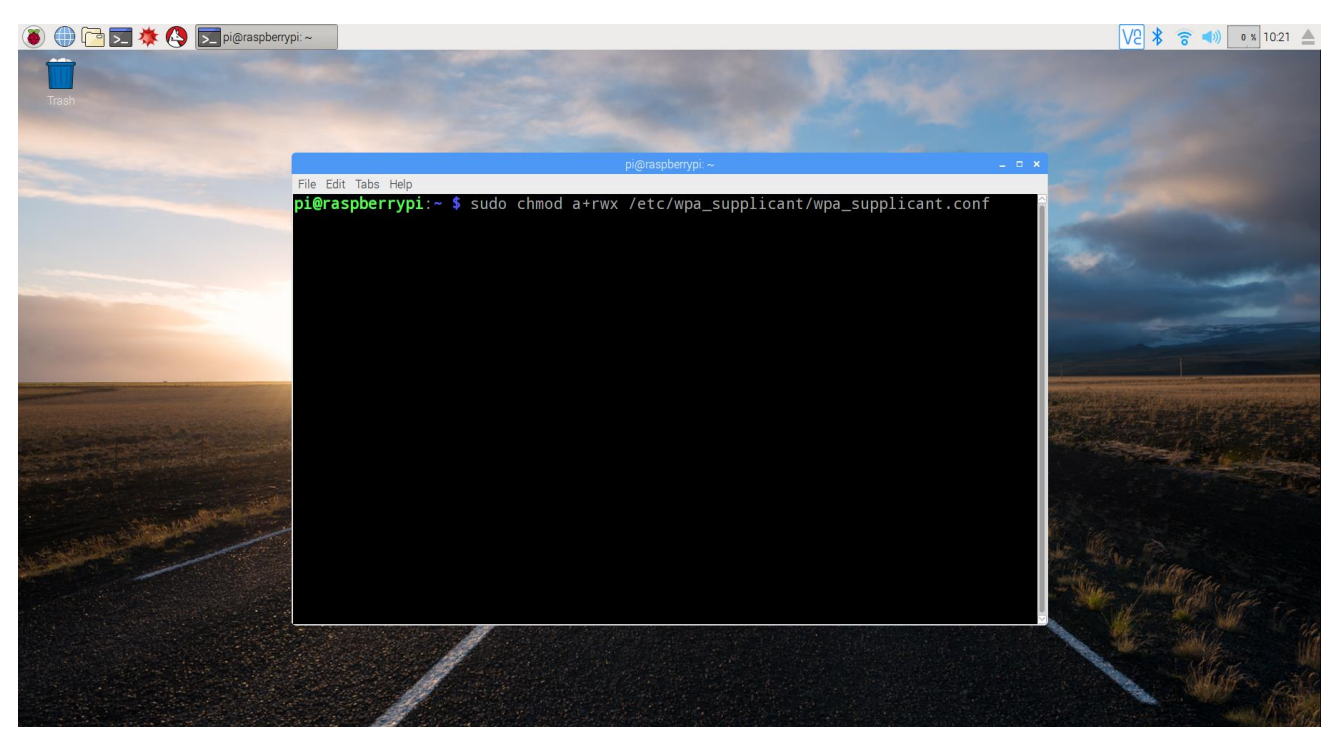

This grants you read and write access to the network information file.

Navigate to /etc/wpa\_supplicant, open wpa\_supplicant.conf and add the following network information:

```
network={
 ssid="eduroam"
 scan_ssid=1
 key_mgmt=WPA-EAP
 eap=PEAP
"youridentity@usq.edu.au"
 password="yourpassword"
 phase1="peaplabel=0"
```
## phase2="auth=MSCHAPV2"

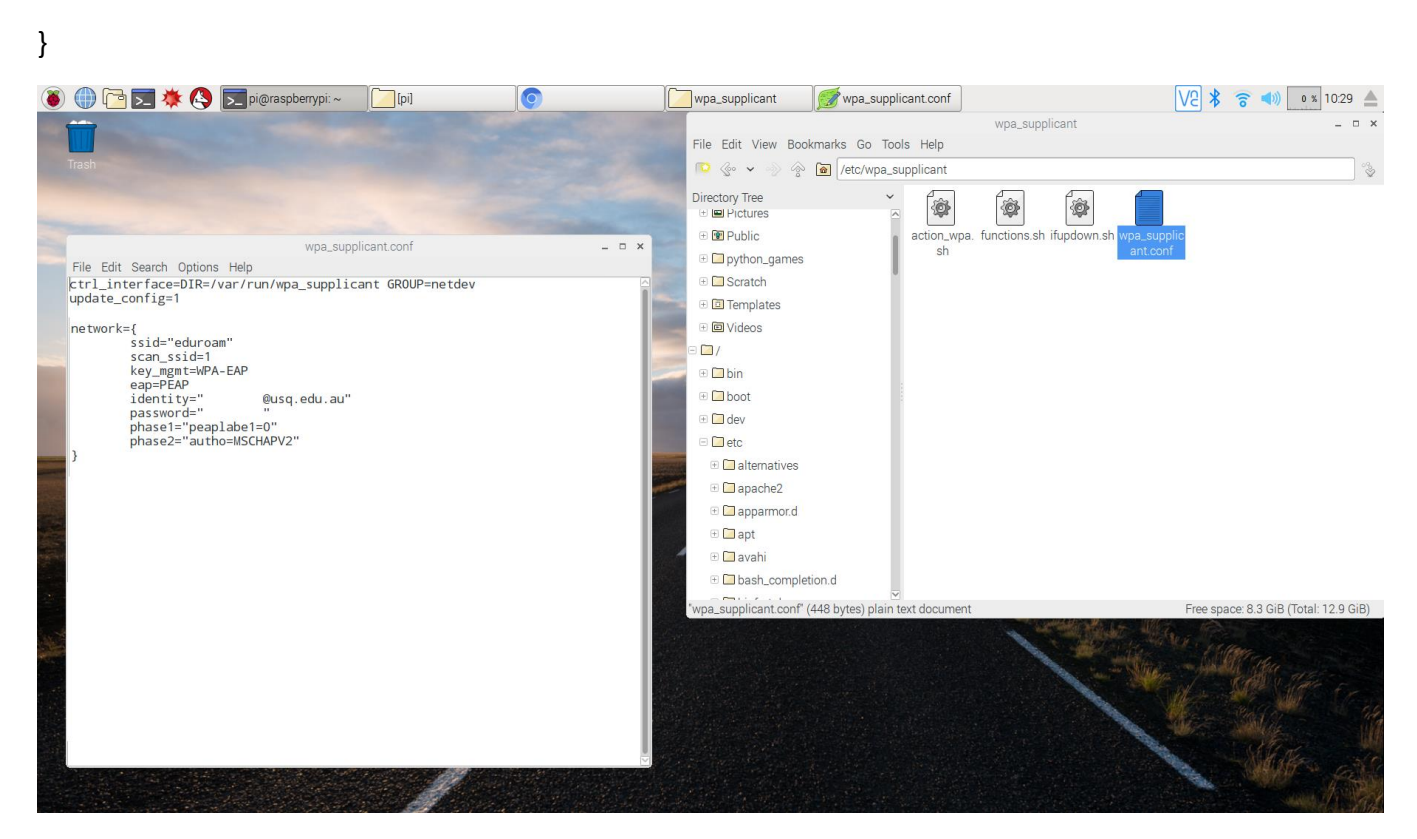

Reboot Raspberry Pi, after it should automatically connect to eduroam. Enjoy! Any issues, email [makerspace@usq.edu.au](mailto:makerspace@usq.edu.au) for assistance.